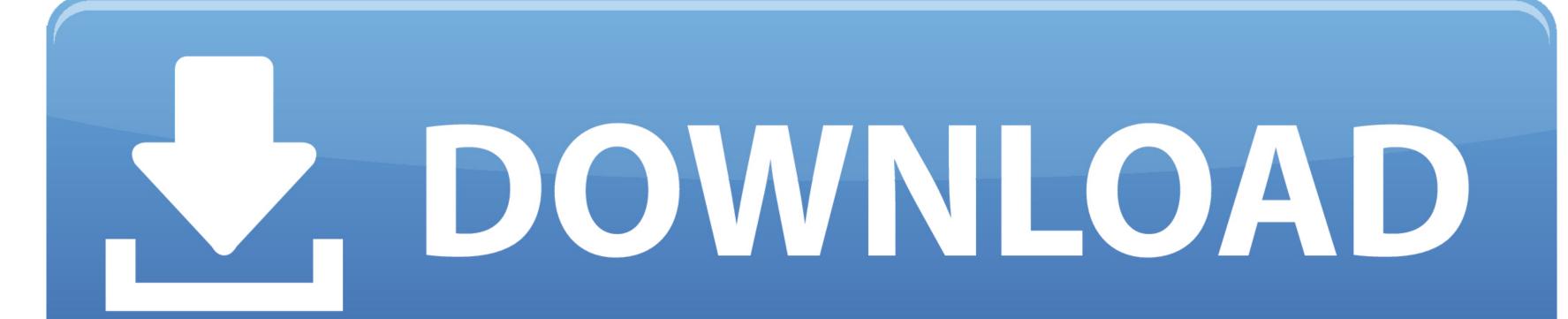

### Compiler For Java Mac

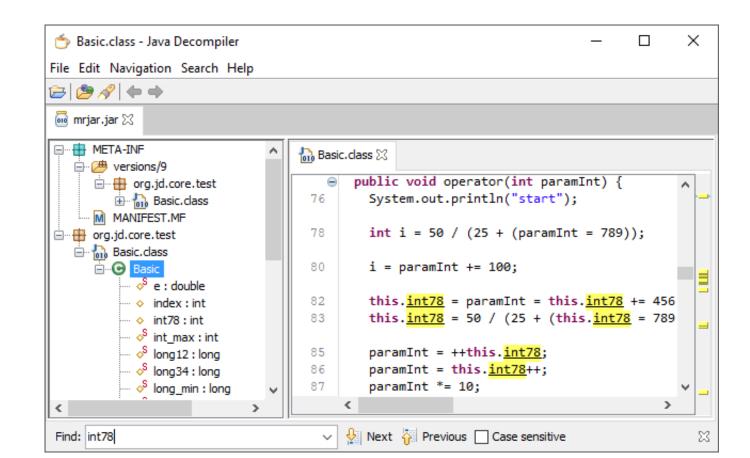

Compiler For Java Mac

# J. DOWNLOAD

1/2

But, I don't even have a password-enabled account You must have a non-blank password. Execute the Program from the TerminalYou will use the java command to execute your program. How doI change the default version back to Java 8?To disable Java 9, type the following commands in the Terminal:You should still be able to use Java 9 by specifying the full path toCompiler For Java Mac Commandjavac and java, e.. Browse toJava SE Development Kit 8u171 In the first table, check Accept License Agreementand the click jdk-8u171-macosx-x64.

It also provides a step-by-step guide for creating, compiling, and executing a Java program using either DrJava or the Terminal.. 6 or 1 5 (and not 1 4) Then typeSince you will be using the Terminal frequently, you may want tocustomize the default window settings (e.. Command-line interfaceYou will type commands in an application called the Terminal.

## compiler java

compiler java, compiler java definition, compiler java windows 10, compiler java compiler java download, compiler java windows 10, compiler java cmd

dmg To install, Download introcs zip to the Desktop; double-click it to unzip (if necessary).. With Eclipse you get advance functionality for programming in C, C on an / Online Java Compiler.. What does this mean? It's probably because DrJava is configured to use Java 6 0 and and your Terminal is configured to use Java 5.. You should see something similar to the information printed below The important part is that it says 1.. Can I use a different version of Java? Any version of Java 8 (either Oracle or OpenJDK) should work fine.

# compiler javascript

java The filename is case sensitive and must exactly match the name of the class in the Java program.. After downloading the file to the current directory, you can compile it with the following command:6.

# compiler java definition

click Open Enter your OS X password when prompted. e10c415e6f

3 Execute the Program in DrJavaNow it is time to run your program This is the fun part.. I get the error 'class file has wrong version 50 0, should be 49 0' when I compilefrom the Terminal.. To verify that Apple's implementation of Java 2 Standard Edition (Java SE 6) isalready installed:Run Software Update.. You should type this character on its own line TroubleshootingWhen I try to run java I get: Exception in thread 'main' java.. java Why does the installer need my password? The installer copies files into /usr/local/introcs, which require superuser privileges.. Downloads and installs the DrJava configuration file fromdrjava-config txtto /Users/<username>/.. If you receive a warning about incoming network connections, click Allow In the main DrJava window, type the Java programHelloWorld.. To make our textbook standard libraries accessible to Java, use the command java-introcs instead.. app is an applicationdownloaded from the Internet,